## **iDigBio KHD Specimen Data Use Statistics Recording Protocol**

## **Step 1. Navigate to iDigBio KHD page**

Go to the following web address:

<https://www.idigbio.org/portal/recordsets/5835f642-2560-4e3e-9c25-741a12cc3fe8>

Select the "Data Use" tab located halfway down the page

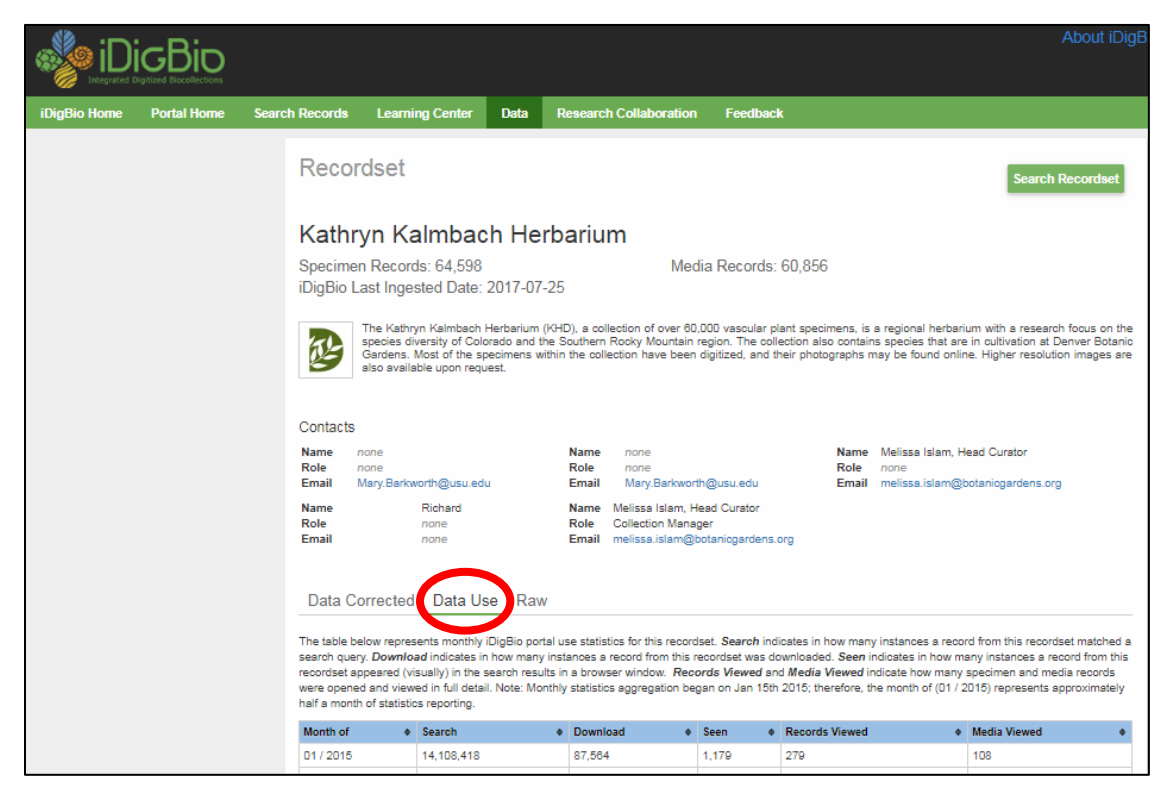

Step 2. Open the Excel spreadsheet for recording iDigBio KHD specimen data use [Q:\Research\Data\\_Management\DataBackups\KHD\\_iDigBio\\_DataUseTracking.xlsx](file://dbgbackup/research/Research/Data_Management/DataBackups/KHD_iDigBio_DataUseTracking.xlsx) Enter data for the previous month in the corresponding field in the spreadsheet Save and close the spreadsheet